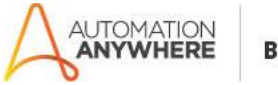

# **GST Calculation Bot-Readme- In2IT Technologies**

## **Bot Overview**

This bot performs the following operation:

The bot allows you to find Applicable GST, pre-GST and post-GST amounts on certain items based on specific GST rates

## **Pre-Requisites**

- AA Control Room- V11x
- AA Client- V11x
- MS Excel

### **Installation**

- Download the bot from Bot Store.
- Double click on the .msi file.
- On Welcome to Installation wizard, click Next to continue.
- Click I agree to the terms in the license agreement radio button to accept the agreement.
- Get/Copy the License key from Bot Store Downloads into License Key, click Next to continue.
- Click Install to begin the installation.
- Click Finish to complete the installation.
- To view the installation, go to 'My Tasks' folder on AAE Client to see bot files.

#### **Uninstallation**

- Open Add/Remove Programs -> Select the Bot/Digital Worker to be installed
- Click uninstall

#### **How to Use the Bot?**

#### **Use the following information to configure your bot:**

- **1.** The bot reads the data from the excel file including item type, Amount and if the amount is inclusive/exclusive of GST
- **2.** The bot matches the category of the item from the data in Sheet 2 and calculates the applicable GST and the Pre/Post GST Amount
- **3.** The calculated data is then filled in the Sheet 1

**Note-** Go to <https://www.paisabazaar.com/tax/gst-calculation-tool/> for more details on GST Calculation Go to <https://www.paisabazaar.com/tax/gst-rates/> for more details on GST rates

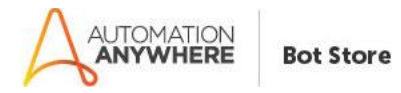

## **Task Folder Directory:**

<AA Directory>\My Tasks\Bot Store\ My Tasks\GSTCalculator-In2IT Technologies

## **Input Folder Directory:**

<AA Directory>\My Tasks\Bot Store\ My Tasks\GSTCalculator-In2IT Technologies\Input Folder

### **Error Handling Directory:**

- Each Bot folder contains the below hierarchy.
- (1) ErrorLogs(folder):

<AA Folder>\My Tasks\GSTCalculator-In2IT Technologies \Error Folder\ErrorLogs\Day-Month-Year.txt

- In case of any error, this file logs error description, error line number, along with time stamp
- (2) Snapshots(folder):

<AA Folder>\My Tasks\GSTCalculator-In2IT Technologies \Error Folder\Snapshots\Day-Month-Year.png

- In case of any error, this file captures screenshot of the error.
- Task Status of bot is set to failed in case of error.